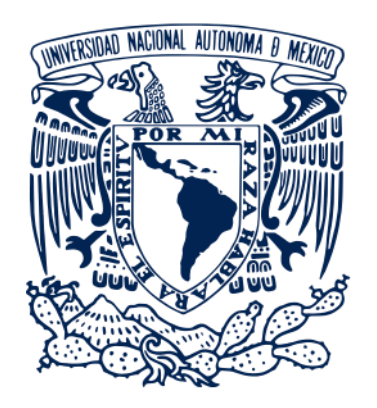

FACULTAD DE ESTUDIOS SUPERIORES ZARAGOZA SECRETARÍA DE DESARROLLO ACADÉMICO BIBLIOTECAS

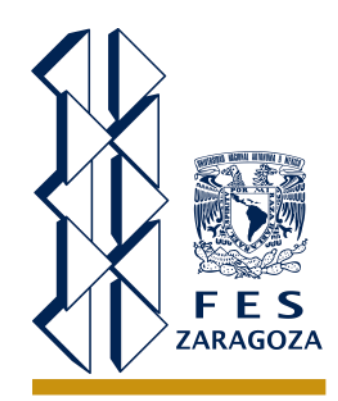

# APP Bibliotecas UNAM<br>Para Llevar en tu Bolsillo

#### DESCARGA Y UTILIZA LA APP "BIBLIOTECAS UNAM" PARA AMPLIAR TU HORIZONTE DE INFORMACIÓN.

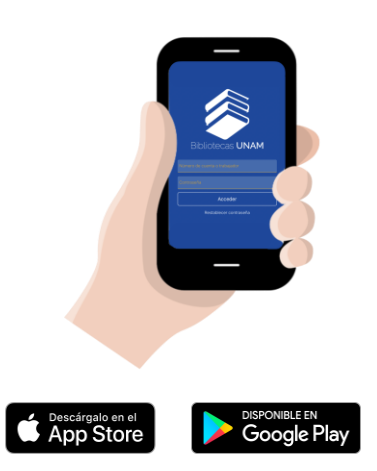

1. DESCARGA GRATUITA

POR MEDIO DE GOOGLE PLAY Y APP STORE PARA SISTEMAS OPERATIVOS ANDROID E IOS.

### 2. REALIZA TU REGISTRO

INGRESA:

1. NÚMERO DE CUENTA

- FACULTAD 3.
- NIVEL DE ESTUDIOS 2.
	- CARRERA

4.

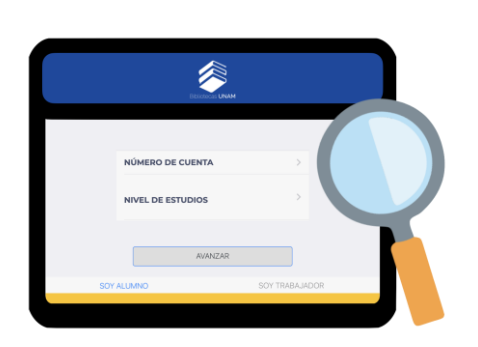

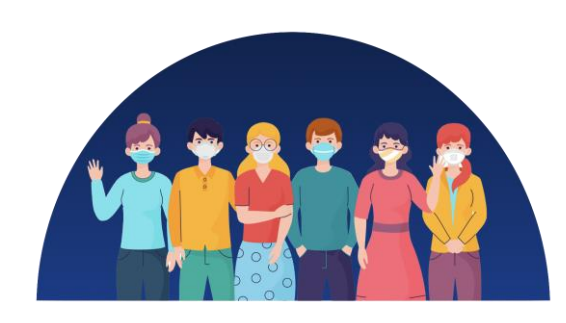

### **¡ IMPORTANTE !**

EL REGISTRO EN ESTA APLICACIÓN ES INDEPENDIENTE DEL ACCESO REMOTO DE LA (BIBLIOTECA DIGITAL).

## **BIBLIOTECA CAMPUS II**

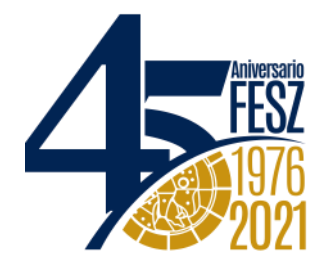

[http://www.zar2.bibliotecas.unam.mx](http://www.zar2.bibliotecas.unam.mx/) Correo electrónico: [biblioteca.c.2@zaragoza.unam.mx](mailto:biblioteca.c.2@zaragoza.unam.mx) Facebook: Biblioteca FES Zaragoza Campus 2 @Bibliozar2

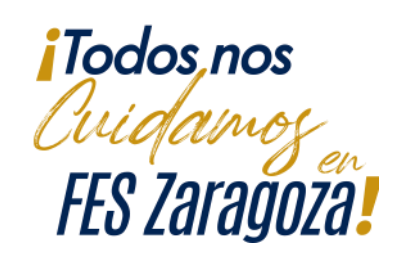